## **明るさを調整する**

明るさ自動調整ON/OFFの切り替えを設定することができます。明るさ自動調整ON時に、最高輝度/ 最低輝度の調整をすることができます。

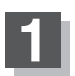

**モード ボタンをタッチし、 システム設定 ボタンをタッチする。** 

:サブメニュー画面が表示されます。

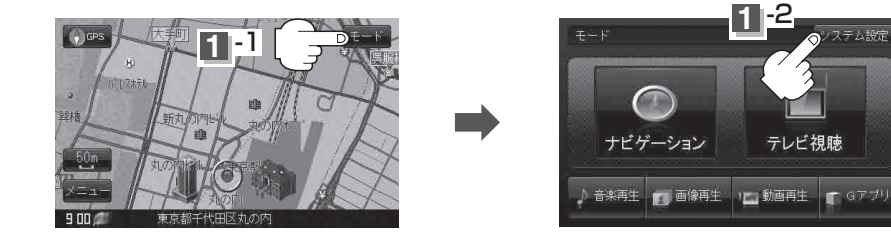

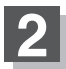

**2** 画面明るさ ボタンをタッチする。 :明るさ設定画面が表示されます。

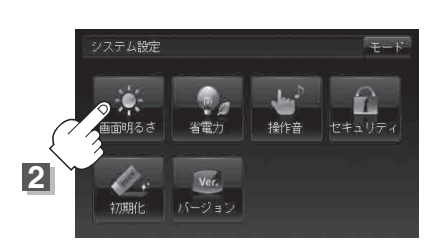

**1** -2

テレビ視聴

ステム設定

## **3** 明るさ自動設定( する / しない ボタン)を選択し、 - / + ボタンタッチで値 を設定する。

■ 明るさ自動設定を する にした場合

画面照明の明るさを周囲の明るさに応じて自動的に変えてくれます。また、明るさ自動 設定を する にすると、最高輝度/最低輝度調整をすることができます。 最高輝度:周囲が明るいときの画面照明の明るさを調整。

最低輝度:周囲が暗いときの画面照明の明るさを調整。

※最高輝度は最低輝度の値より - 側へは調整できません。( + 側は調整可能)

最低輝度は最高輝度の値より + 側へは調整できません。( - 側は調整可能)